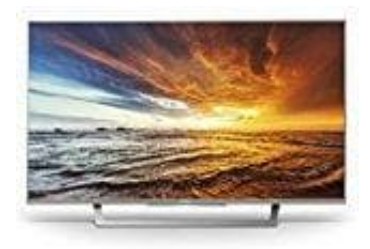

## **Sony KDL-32WD757 Fernseher**

**Einrichten der Internetverbindung: Gesichertes Netzwerk ohne WPS**

Für die Einrichtung eines WLAN sind SSID (Drahtlosnetzwerkname) und Sicherheitsschlüssel (WEP- oder WPA-Schlüssel) erforderlich.

1. Drückt **HOME** und wählt **[Einstellungen] - [Systemeinstellungen] - [Grundeinstellungen] - [Netzwerk] - [Netzwerkeinstellung].**

2. IP-Adresseinstellung/Proxy-Server:

automatische Einstellung: **[Netzwerk-Verbindung einstellen] - [Einfach]**

manuelle Einstellung: **[Netzwerk-Verbindung einstellen] - [Experte] - [Kabel (LAN) Einstellungen]** oder **[Wi-Fi -Einstellungen]** dresseinstellung/Proxy-Server:<br>
matische Einstellung:<br>
zwerk-Verbindung einstellen] - [Einfach]<br>
uelle Einstellungen]<br>
zwerk-Verbindung einstellen] - [Experte] - [Kabel (LAN) Einstellungen] oder [<br>
ilt [Suchlauf] und danac

- 3. Wählt **[Suchlauf]** und danach ein Netzwerk aus der Liste der gefundenen WLAN-Netzwerke.
- 4. Folgt den Anweisungen auf dem Einrichtungsbildschirm.

Um das Netzwerk mit IPv6 zu verwenden, wählt [Einstellungen] - [Systemeinstellungen] - [Grundeinstellungen] - [Netzwerk] - [IPv6/IPv4-Priorität] - [IPv6], und wählt dann [Einfach] in [Netzwerk-Verbindung einstellen].

Wenn IPv6 aktiviert ist, kann kein HTTP-Proxy eingerichtet werden.